## **How to Create a Parent Account in Schoology**

Go to Schoology.com

1. Choose Sign Up

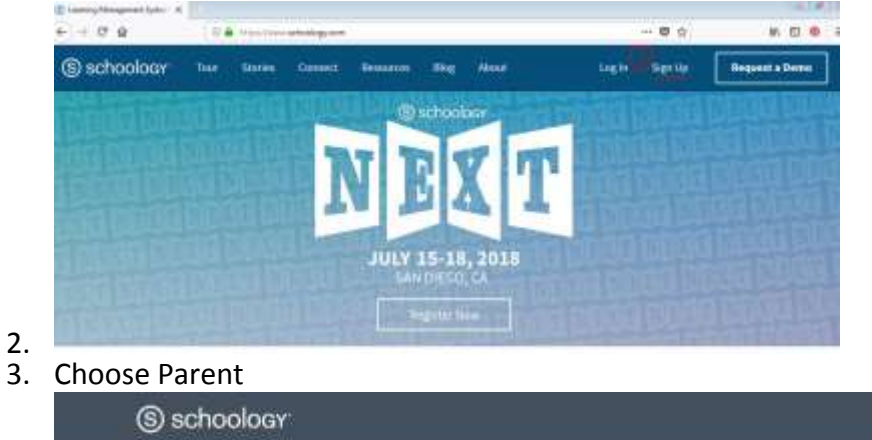

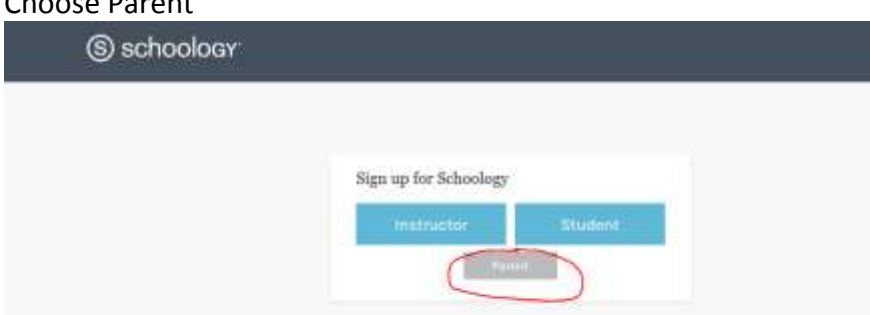

- 4.
- 5. Enter the access code your student's school gave you and then fill out necessary information